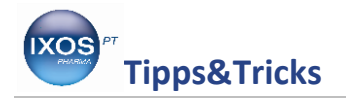

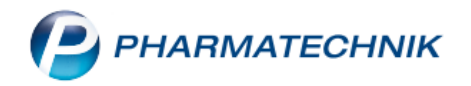

## **Datenschutz-Einstellungen**

Für die seit 25. Mai geltende Datenschutzgrundverordnung (DSGVO) sind Sie mit IXOS bestens gerüstet.

Wichtig ist dabei, dass Sie nun einige Einstellungen in Ihrem IXOS-System tätigen, damit die Verarbeitung von Kundendaten sowohl rechtskonform als auch perfekt abgestimmt auf die individuellen Abläufe in Ihrem Apothekenbetrieb stattfinden kann.

Antworten auf allgemeine Fragen zur DSGVO können Sie in unsere[r FAQ](https://www.pharmatechnik.de/fileadmin/user_upload/Pharmatechnik/Downloads/IXOS/DSGVO_FAQ.pdf) zum Thema nachlesen.

## **Festlegen eines Datenschutzbeauftragten**

Wenn Sie in Ihrer Apotheke einen Datenschutzbeauftragten bestellt haben, sollten Sie diesen im Firmenstamm von IXOS hinterlegen. Damit erscheint dieser dann auch namentlich auf dem IXOS-Formular *Kunden-Einwilligungserklärung zur Speicherung personenbezogener Daten*, wie es die DSGVO vorsieht.

## Sie finden den **Firmenstamm** im Menü **Systempflege**.

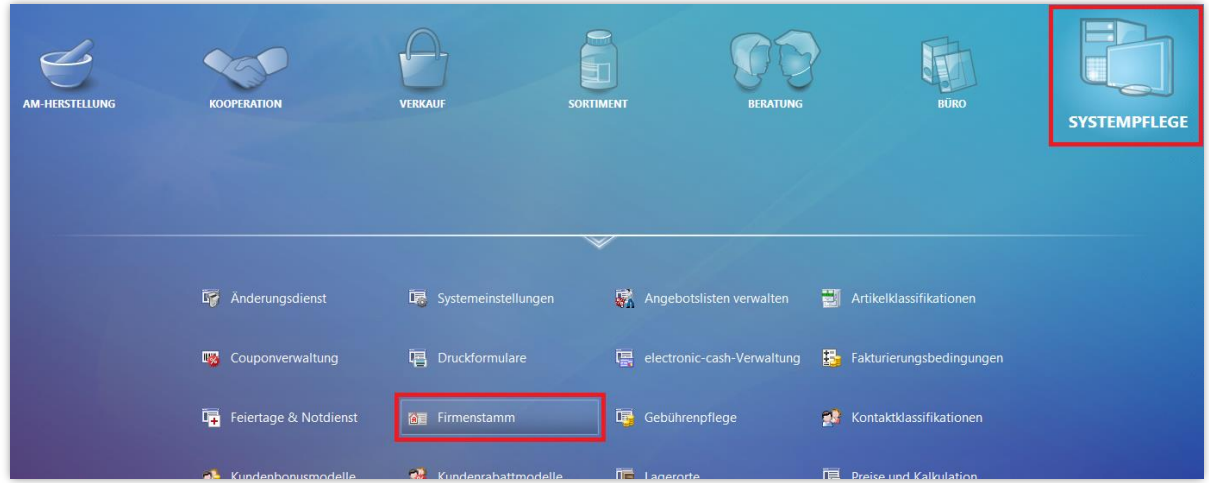

Navigieren Sie auf die Seite **Finanzen** und tragen Sie den Namen des zutreffenden Mitarbeiters im Feld **Datenschutzbeauftragter** ein. Bestätigen Sie Ihre Eingabe mit **Speichern – F1**.

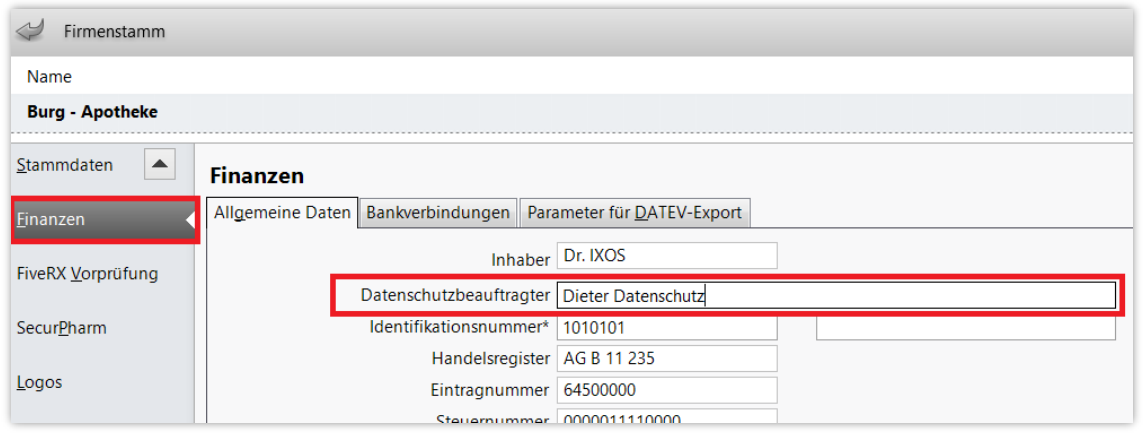

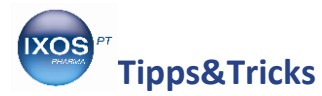

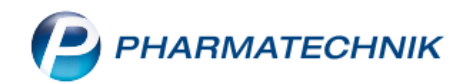

Wenn Sie das **Berechtigungssystem** und den **Arbeitsplatzschutz** in IXOS nutzen, um technisch abzusichern, dass nur der Datenschutzbeauftragte Zugriff auf gesperrte personenbezogene Daten hat, sollten Sie diesem die Rechte "Auskunft über personenbezogene Daten erstellen", "*Gesperrte Kontaktdaten bearbeiten*" sowie "*Systemeinstellungen starten*" zuweisen.

Damit kann der Datenschutzbeauftragte die Auswertung von gespeicherten Daten einer Person (Artikel 15 DSGVO) erstellen, gesperrte Kontakte wieder sichtbar machen und bearbeiten sowie Änderungen an Sperr- und Löschfristen vornehmen.

Wie Sie das Berechtigungssystem und den Arbeitsplatz konfigurieren und nutzen, können Sie in unserem Tipps&Tricks-Artikel [Rollen und Rechteverwaltung](https://www.pharmatechnik.de/fileadmin/user_upload/Pharmatechnik/Downloads/IXOS/Rechteverwaltung.pdf) nachlesen.

## **Einstellen der Sperr- und Löschfristen**

Die Sperr- und Löschfristen für Kundendaten müssen vom Verantwortlichen (Apothekenleiter) bzw. dem Datenschutzbeauftragten festgelegt und in IXOS eingestellt werden.

Externeinstellunger **Artikell** Druckformular E Fakturierungsbedingungen **THE Fejertage & Notdie CONTRACTE** Kontaktklassifikatio **Lagerorte** Preise und Kalkulation Arbeitsplatzschutz **K** Mein Profil Währunger Warenlogistik-Verwaltung

Starten Sie dazu das Modul **Systemeinstellungen**, das Sie im Menü **Systempflege** finden.

Wählen Sie dort im Menü **Beratung** die **Kontakte** aus.

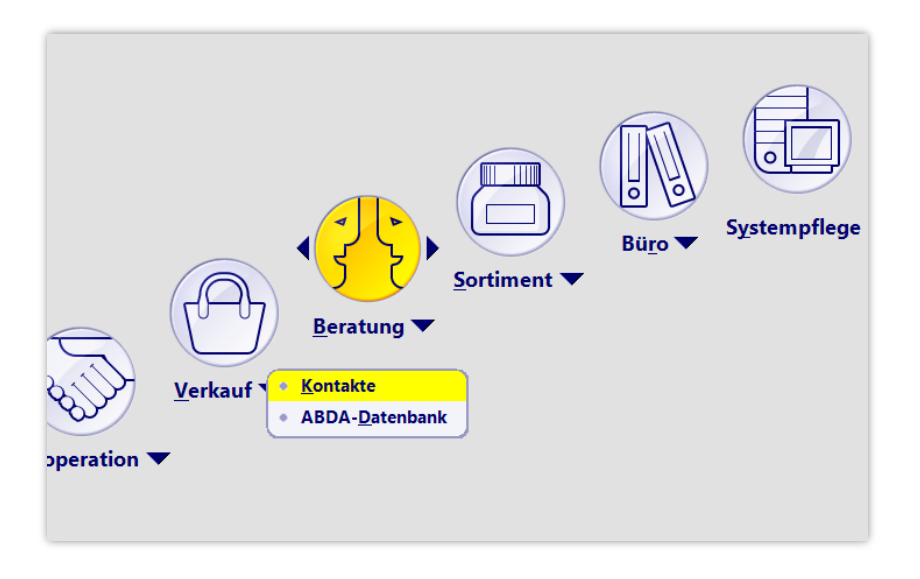

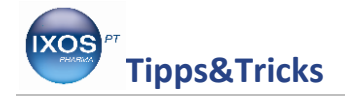

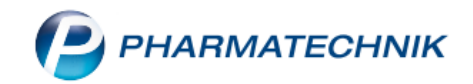

Navigieren Sie auf die Seite **Datenschutz**. Tätigen Sie dort folgende Einstellungen:

- Die **Hinweismeldung auf fehlende Einwilligungserklärung** ist optional und kann Ihnen helfen, beim Erstellen oder Ändern von Kundendaten DSGVO-konform zu arbeiten. Wenn Sie Einwilligungserklärungen außerhalb von IXOS erstellen und verwalten, sollten Sie die Option deaktivieren.
- **Nutzung der Einwilligungserklärung in IXOS**: Geben Sie hier an, ob Sie die Einwilligungserklärungen innerhalb von IXOS verwalten. Wenn Sie Einwilligungserklärungen außerhalb von IXOS selbst erstellen und verwalten, sollte diese Option deaktiviert werden. Andernfalls würde bei der Erstellung einer *Auskunft über personenbezogene Daten* für einen Kunden auf dem Bericht erscheinen, dass keine unterschriebene Einwilligungserklärung vorliegt.
- **Sperrfrist für Laufkunden**: Legt fest, wie lange ein Laufkunden-Kontakt im System aktiv ist, bevor er automatisch in den Zustand *Gesperrt* wechselt. Maßgeblich ist dabei das Anlagedatum des Laufkundenkontakts, nicht das Datum des letzten Verkaufs. Da Laufkunden keine Einwilligungserklärung unterschrieben haben, ist die hier angegebene Sperrfrist typischerweise sehr kurz.
- **Sperrfrist für Daten aus Freitextfeldern**: Auch in Freitextfeldern an verschiedenen Stellen von IXOS können sich Kundendaten eingeben lassen. Diese Personendaten werden nur im engen Kontext eines einzelnen Vorgangs benötigt und ihre aktive Speicherung ist datenschutzrechtlich in der Regel nur für einen kurzen Zeitraum zu rechtfertigen.
- **Sperrfrist für personenbezogene Daten**: Legt fest, nach wie vielen Monaten stammdatenabhängige personenbezogene Daten automatisch vom System gesperrt werden sollen.
- **Löschfrist für gesperrte Laufkunden**: Legt fest, nach wieviel Tagen gesperrte Laufkunden endgültig aus dem System gelöscht werden.

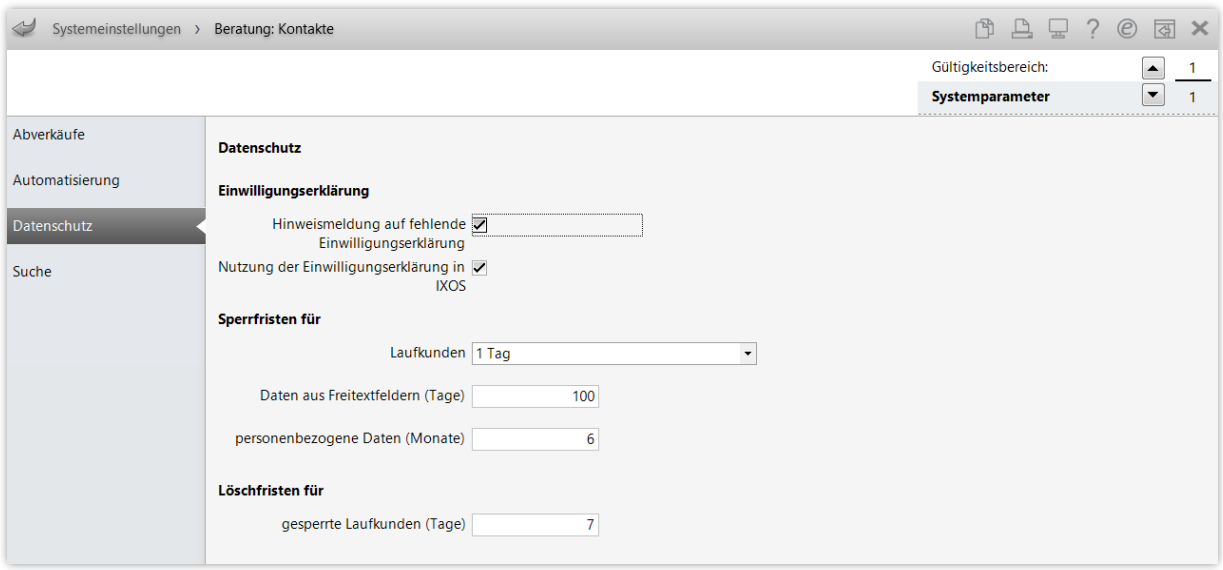

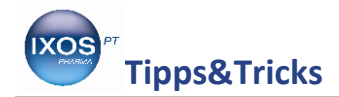

Æ

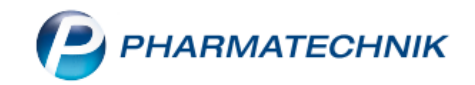

**Gesperrte personenbezogene Daten** sind in der IXOS-Datenbank zwar weiterhin gespeichert, stehen den regulären Arbeitsprozessen jedoch nicht mehr zur Verfügung. Insbesondere sind gesperrte Daten in Kundensuchen und -auswertungen nicht mehr sichtbar. Bei Vorgangs- und Dokumentationsdaten mit Kundenbezug werden die Daten nach der Sperrung der zugeordneten Kundenstammdaten anonymisiert als \*\*\* (Sterne) dargestellt.

Kundenstammdaten können im Modul **Kontakte** jederzeit auch durch **Löschen – F4** in den Zustand *Gesperrt* gesetzt werden.

Gesperrte Daten sind damit eine Vorstufe zum Löschen und dürfen nur durch die für den Datenschutz verantwortliche Person aus berechtigten Gründen (z. B. Betriebsprüfung, pharmazeutische Nachweispflichten) wieder offengelegt werden.

**HINWEIS: Die Entscheidung über die korrekten Werte in den Datenschutzeinstellungen ist von den Gegebenheiten und der Arbeitsweise der Apotheke abhängig und obliegt allein dem für den Datenschutz in der Apotheke Verantwortlichen. PHARMATECHNIK kann keine Vorgaben oder Empfehlungen für sinnvolle Werte Ihrer Apotheke geben. Gegebenenfalls muss sich der Verantwortliche mit der zuständigen Datenschutzaufsichtsbehörde, seinem Rechtsbeistand oder auch den Standesvertretungen über die sinnvollen Einstellungen beraten.**